## **ARQUITECTURA DE SISTEMAS DE GESTIÓN WORKFLOW EN SERVICIOS DE INFORMACIÓN PARA SALUD PÚBLICA**

### **ANEXO A MANUAL DE INSTALACIÓN DE LA APLICACIÓN DE GESTIÓN WORKFLOW EN ENTORNO WEB**

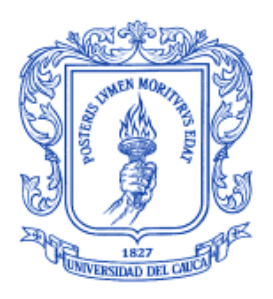

# **Camilo Ernesto Hoyos Calvache**

Director: Ing. Diego Mauricio López Gutiérrez

**Universidad del Cauca**

**Facultad de Ingeniería Electrónica y Telecomunicaciones Departamento de Telemática Línea de Investigación en Ingeniería de Sistemas Telemáticos Popayán, Diciembre de 2005**

#### **1. SOFTWARE REQUERIDO**

El motor workflow utilizado en la implementación de la aplicación de gestión workflow es JBoss-JBPM versión 2.0 hecho en Java, para su funcionamiento requiere del siguiente software:

- 'J2SE SDK v 1.4.2\_03' o una versión posterior para funcionamiento confiable. El Kit de desarrollo de Java puede ser descargado desde http://java.sun.com/j2se/1.4.2/download.html
- 'Apache Ant versión 1.6.1'. La versión 1.6.1 de Ant o una versión posterior se puede descargar desde http://ant.apache.org/bindownload.cgi
- 'JBoss 3.2.5' o versiones 3.x. Servidor de Aplicaciones de Java que se puede descargar en http://prdownloads.sourceforge.net/jboss/jboss-3.2.5.zip?download
- JBoss-JBPM 2.0. Motor Workflow, las últimas versiones se pueden obtener en el sitio de descargas de sourceforge: http://sourceforge.net/project/showfiles.php?group\_id=70542&package\_id=117680.

#### **2. INSTALACIÓN DE ANT**

Al descargar ANT se obtiene el archivo apache-ant-1.6.1.zip, que se debe descomprimir y colocar en el directorio destinado para su operación. Luego se procede a fijar las variables de entorno (figura A.1): ANT\_HOME, JAVA\_HOME y PATH. ANT queda listo para utilizar.

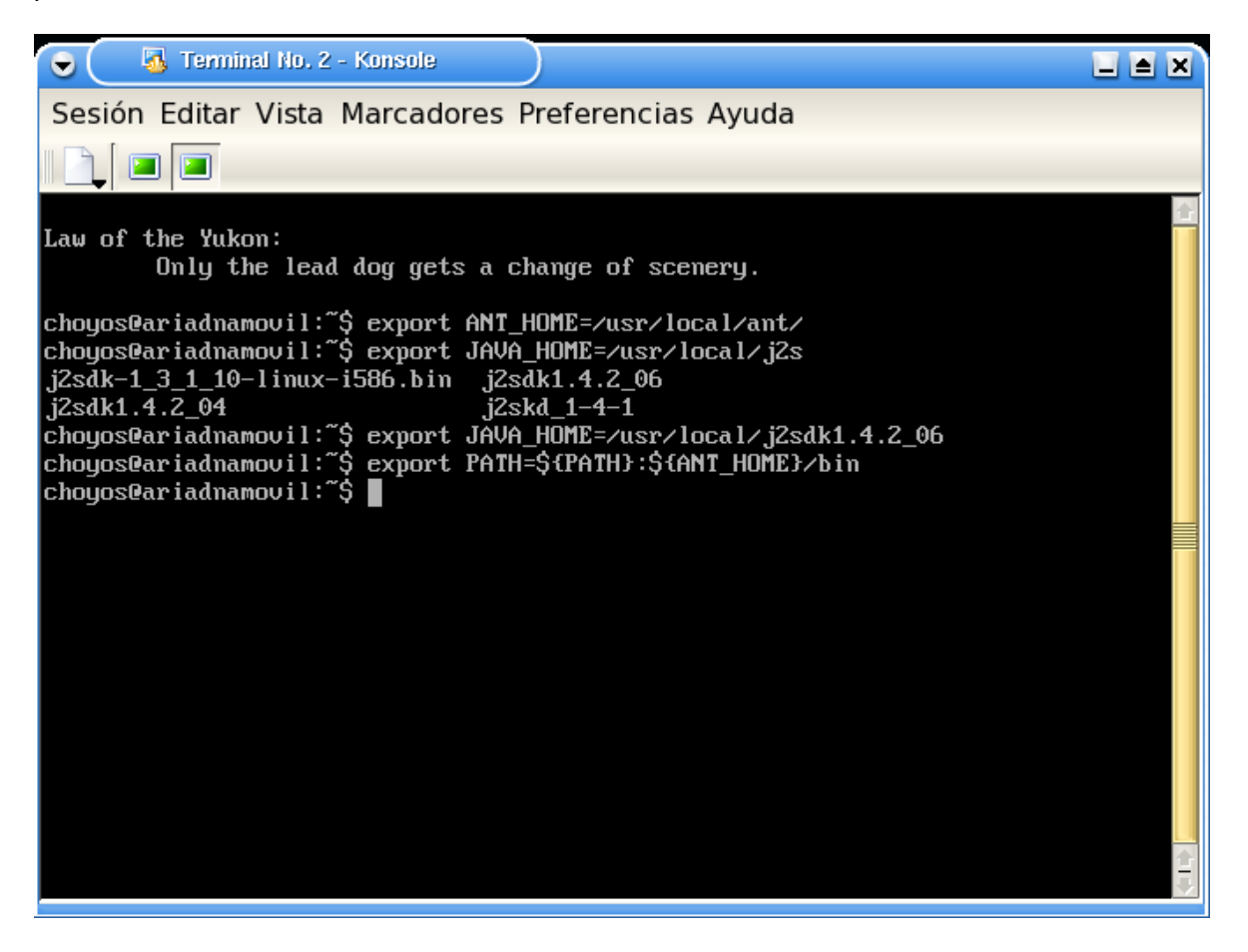

**Figura A.1.** Variables de entorno para ANT

#### **3. INSTALACIÓN DE JBPM**

Una vez que se ha descargado e instalado el software requerido para el funcionamiento de JBPM, se procede a descomprimir el archivo 'jboss-jbpm-2.0.zip' que contiene los archivos necesarios para la ejecución de JBPM y la documentación correspondiente. Luego se procede a ubicar el directorio descomprimido en el lugar en que se va a ejecutar el motor. La figura A.2 muestra el directorio de JBPM.

| Tile:/cmad/area/lago/jbpm-2.0/ - Konqueror<br>$\bullet$                                                                                                    | 2EX                                                  |
|----------------------------------------------------------------------------------------------------|------------------------------------------------------|
| Dirección Editar Ver Ir Marcadores Herramientas Preferencias Ventana Ayuda                                                                                                    |                                                      |
| IOOOA OO 4 DAS GARRIER                                                                                                    | $\bullet$                                            |
| Dirección: 3 file:/cmad/area/lago/jbpm-2.0/                                                                                                    | 同<br>∓                                               |
| file:/opt                                                                                                    |                                                      |
| $\Rightarrow$ jboss-3.2.5<br>⊟ #jbpm-2.0<br>$\overline{\text{doc}}$<br>ehas<br>ejb<br>core<br><b>i</b> ● core<br>$\bm{\odot}$<br>⊟ ⊗doc<br>⋒<br>⊞ ⊗ehas<br>夓<br>pde<br>web<br>target<br>res<br>⊞ ⊛ejb<br>$\mathbf{\Theta}$<br>□ 多lib<br>⊹. ∲ode<br>⊕ ⊗res<br>build.xml<br>build.<br>common.<br>lgpl.<br><b>□ ◆target</b> | <u>lib</u><br>build.<br><u>properties</u><br>readme. |
| build.xml<br>properties<br>license.<br>⊟ <mark>⊗</mark> web<br>.bak<br>txt<br>⊸≸jms1<br>□ 多mio<br>⊹⊛test<br>□ ◎test2<br>÷<br>⊞ ॐtest3<br>ī<br>$+1+$<br>l÷.<br>15 archivos - 6 archivos (Total: 39,4 KB) - 9 direct函<br>٥                                                                                                 | html                                                 |

**Figura A.2.** Directorio de JBPM (\${JBPM\_HOME})

En el directorio \${JBPM\_HOME} se puede identificar el archivo **build.properties**, el cual hay que editar de acuerdo con el entorno en que se va a ejecutar JBPM (figura A.3).

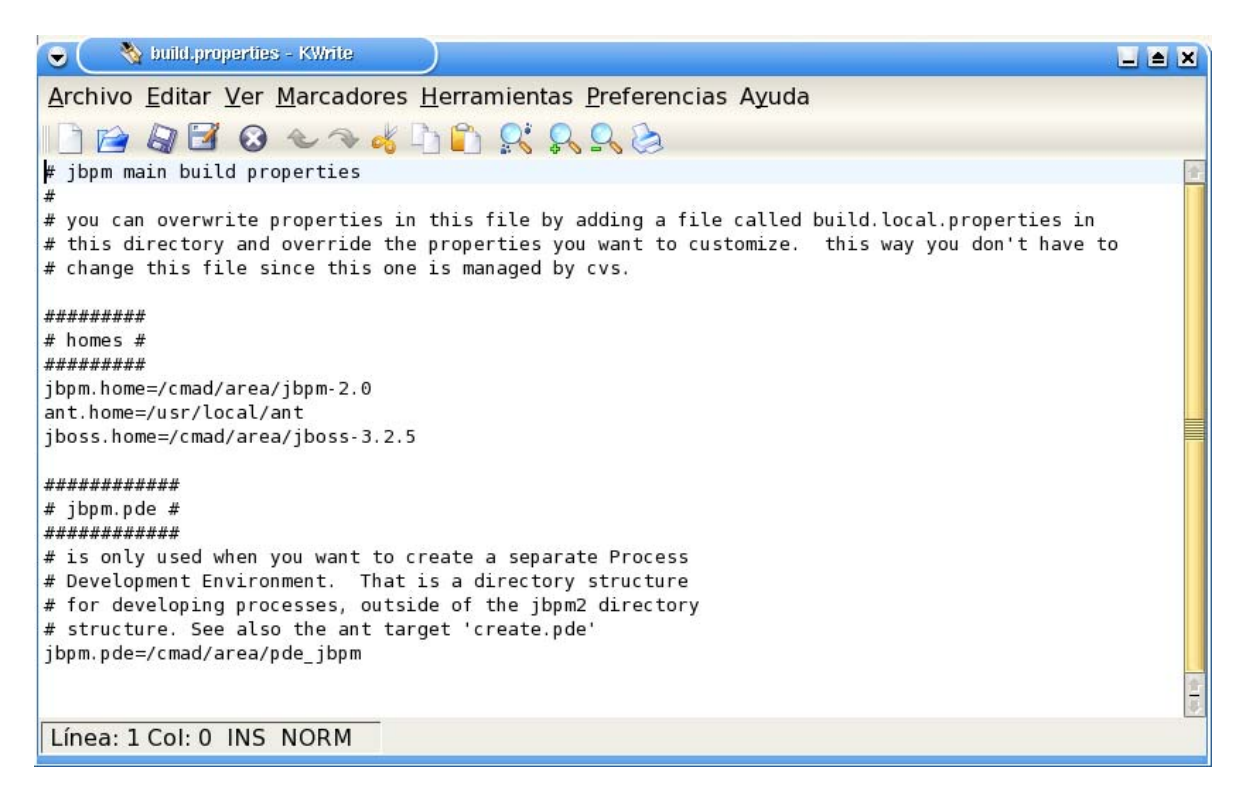

**Figura A.3.** Edición del archivo build.properties

Ahora hay que ubicarse en el directorio \${JBPM\_HOME} y ejecutar el comando **ant configure.jboss.3.2.3+** (figura A.4). De esta manera se crea una configuración de JBPM en el servidor de aplicaciones JBOSS. En el momento de lanzar JBOSS con la configuración JBPM, se fijará la variable de entorno \${JBPM\_HOME} que es necesaria para la ejecución del motor.

| <b>LT</b> Terminal No. 2 - Konsole<br>٠ | $\Box$ $\triangle$ $\times$                                                      |
|-----------------------------------------|----------------------------------------------------------------------------------|
|                                         | Sesión Editar Vista Marcadores Preferencias Ayuda                                |
| 1000                                    |                                                                                  |
| folder                                  |                                                                                  |
| clean                                   | removes all generated files                                                      |
| clean.intermediates                     | removes all intermediate results                                                 |
|                                         | configure.jboss.3.2.3+ creates a jbpm configuration in jboss-3.2.3 (or higher)   |
|                                         | from the all configuration. jboss.home is specified in build.properties !        |
| create.pde                              | creates a process development environment in \${jbpm.pde                         |
|                                         |                                                                                  |
| install.ant.libs                        | copies junit and clover jars to the directory \$ {ant hom                        |
| $e\}/i$                                 |                                                                                  |
| iavadoc:                                | creates the javadocs for all sources except under a pac                          |
| kage .impl. to the build/javadoc folder |                                                                                  |
|                                         | report.coverage generates the coverage html report. NOTE: this target d          |
|                                         | oes not work properly if executed in the same ant-run as the coverage-test-execu |
| tions                                   |                                                                                  |
| test                                    | execute the tests                                                                |
| test.coverage                           | execute the tests and measure the coverage                                       |
| view                                    | on windows, this target opens first a a browser with th                          |
|                                         | e test results, when the window is closed, it opens a browser with the coverage  |
| results                                 |                                                                                  |
| view.coverage                           | on windows, this target opens a browser with the covera                          |
| ge results<br>view test                 |                                                                                  |
| esults                                  | on windows, this target opens a browser with the test r                          |
|                                         |                                                                                  |
| Default target: build                   |                                                                                  |
|                                         | choyos@ariadnamovil:/cmad/area/jbpm-2.0\$ ant configure.jboss.3.2.3+             |

**Figura A.4.** Creación de la configuración JBPM en JBOSS

En este momento se puede iniciar la configuración JBPM de JBOSS ejecutando el comando **run.sh –c jbpm** en el directorio \${JBOSS\_HOME}/bin (figura A.5).

| <b>ER</b> Terminal No. 3 - Konsole<br>$\bullet$                                                                                              |                                   |                                       | $\Box$ $\triangleq$ $\times$ |
|----------------------------------------------------------------------------------------------------|-----------------------------------|---------------------------------------|------------------------------|
| Sesión Editar Vista Marcadores Preferencias Ayuda                                                                                            |                                   |                                       |                              |
| <b>E E E</b>                                                                                                    |                                   |                                       |                              |
| choyos@ariadnamovil:~\$ export JBOSS_HOME=/cmad/area/jboss-3.2.5<br> choyos@ariadnamovil:~\$ export JAVA_HOME=/usr/local/j2sdk1.4.2_06       |                                   |                                       |                              |
| choyos@ariadnamovil:~\$ export CLASSPATH=/usr/local/j2sdk1.4.2_06/lib/tools.jar                                                              |                                   |                                       |                              |
| choyos@ariadnamovil:~\$ cd ∕cmad⁄area⁄                                                                                                    |                                   |                                       |                              |
| choyos@ariadnamo∪il:⁄cmad⁄area\$ ls<br>jbpm-2.0⁄ lanzarjboss pde_jbpm⁄<br>gpd/                                                               |                                   | $xp_{j}$ bpm/                         |                              |
| $\left  \frac{\text{boss}-3.2.5}{\text{boss}-3.2.5} \right $ ago/ nb/ version1\ $\left  \frac{\text{bops}-1.0.1}{\text{bops}-1.0.1} \right $ |                                   |                                       |                              |
| choyos@ariadnamovil:/cmad/area\$ cd jbpm-2.0/                                                                                                |                                   |                                       |                              |
| choyos@ariadnamovil:⁄cmad⁄area⁄jbpm-2.0\$ ls                                                                                                 |                                   |                                       |                              |
| build.properties*                                                                                                    | core/                             | example\ reporte/ res/                |                              |
| build.properties.bak* core\ resp/<br>build.xml*                                                                                              |                                   | example\ resp/ target/                |                              |
| common.build.xml*                                                                                                    | doc/<br>e.jb∕                     | $lgp1$ . license.txt* web/<br>$1$ ib/ |                              |
| Copia\ de\ build.properties* example/                                                                                                    |                                   | $pde\angle$                           |                              |
| Copia\ de\ build.xml* example\ Lunes7Mar05/ readme.html*                                                                                     |                                   |                                       |                              |
| choyos@ariadnamovil:∕cmad⁄area⁄jbpm-2.0\$ ant -projecthelp                                                                                   |                                   |                                       |                              |
| -bash: ant: command not found                                                                                                    |                                   |                                       |                              |
| . choyos@ariadnamovil:⁄cmad⁄area⁄jbpm-2.0\$ cd                                                                                               |                                   |                                       |                              |
| choyos@ariadnamovil:/cmad/area\$ cd jboss-3.2.5/bin                                                                                          |                                   |                                       |                              |
| choyos@ariadnamovil:∕cmad⁄area⁄jboss-3.2.5⁄bin\$ ls                                                                                          |                                   |                                       |                              |
| deployer.bat                                                                                                    | run.bat shutdown.bat twiddle.jar  |                                       |                              |
| $dep$ loyer.sh $\cdot$                                                                                                    | run.conf shutdown.jar twiddle.sh* |                                       |                              |
| jboss_init_redhat.sh* run.jar shutdown.sh*<br>jboss_init_suse.sh* run.sh* twiddle.bat                                                        |                                   |                                       |                              |
| choyos@ariadnamovil:∕cmad⁄area⁄jboss-3.2.5⁄bin\$ run.sh -c jbpm                                                                              |                                   |                                       |                              |

**Figura A.5.** Inicio de la configuración JBPM de JBOSS

#### **4. CONSTRUCCIÓN Y DESPLIEGUE DEL MÓDULO WEB DE LA APLICACIÓN**

Junto con la monografía se proporcionan los archivos necesarios para la compilación y construcción del módulo web que se desplegará en el servidor de aplicaciones configurado en JBPM. El archivo EHAS\_src.zip contiene las clases que utilizan la API JBPM para comunicación con la aplicación workflow servidor y las que se comunican con la aplicación workflow cliente. Este archivo debe ser descomprimido en el directorio \${JBPM\_HOME}/web/src/java/org/jbpm (figura A.6)

| c                                              | Tile:/cmad/area/jbpm-2.0/web/src/java/org/jbpm/ehas - Konqueror            | $0$ d b $x$     |
|------------------------------------------------|----------------------------------------------------------------------------|-----------------|
|                                                | Dirección Editar Ver Ir Marcadores Herramientas Preferencias Ventana Ayuda |                 |
| $\circledcirc$ $\circ$ $\circ$<br>$\mathbf{C}$ | - 《上首友 假衣臭鸟田田暮                                                             |                 |
|                                                | Dirección: Sile:/cmad/area/jbpm-2.0/web/src/java/org/jbpm/ehas             | 同               |
| file:/opt                                      |                                                                            |                 |
| ♠<br><b>O</b> pde                              | Nombre                                                                     | Tamaño<br>Tipo  |
| ਸੋਂ ≸res                                       | - ActorExterno.java                                                        | 238 Bytes Archi |
| O<br><b></b> target                            | © ActorExterno.java~                                                       | 253 Bytes Archi |
| web                                            | EliminarReporteEnServidor.java                                             | 261 Bytes Archi |
| ⊹⊛doc<br>夓                                     | EliminarReporteEnServidor.java~                                            | 256 Bytes Archi |
| Src<br>A                                       | EnviarConfirmacionCliente.java                                             | 262 Bytes Archi |
| ⊟ ⊯java                                        | O EnviarConfirmacionCliente.java~                                          | 262 Bytes Archi |
| ⊟ ⊌org                                         | EnviarRecordatorio.java                                                    | 2,7 KB Archi    |
| ibpm ⊌                                         | O EnviarRecordatorio.java~                                                 | 2,7 KB Archi    |
| <b>Behas</b>                                   | RevisarReporte.java                                                        | 262 Bytes Archi |
| ⊸ Sexample                                     | RevisarReporte.java~                                                       | 261 Bytes Archi |
| □ < web                                        | SolicitarReenvio.java                                                      | 257 Bytes Archi |
| ⊞ ∲jbpm war                                    | <u> - ပါSolicitarReenvio.java ~</u>                                        | 261 Bytes Archi |
| ⊡ ॐtest                                        |                                                                            |                 |
| $+1+$<br>IIIIII                                |                                                                            | ▲।●             |
|                                                | 12 archivos - 12 archivos (Total: 7,9 KB) - 0 directo                      |                 |

**Figura A.6.** Directorio para los archivos fuente de la aplicación de gestión workflow

La definición de procesos y las interfaces gráficas (editadas en archivos .form) relacionadas con los distintos estados y actividades del proceso para enviar reporte semanal se encuentran en el archivo EHAS.zip, el cual debe ser descomprimido en \${JBPM\_HOME} (figura A.7).

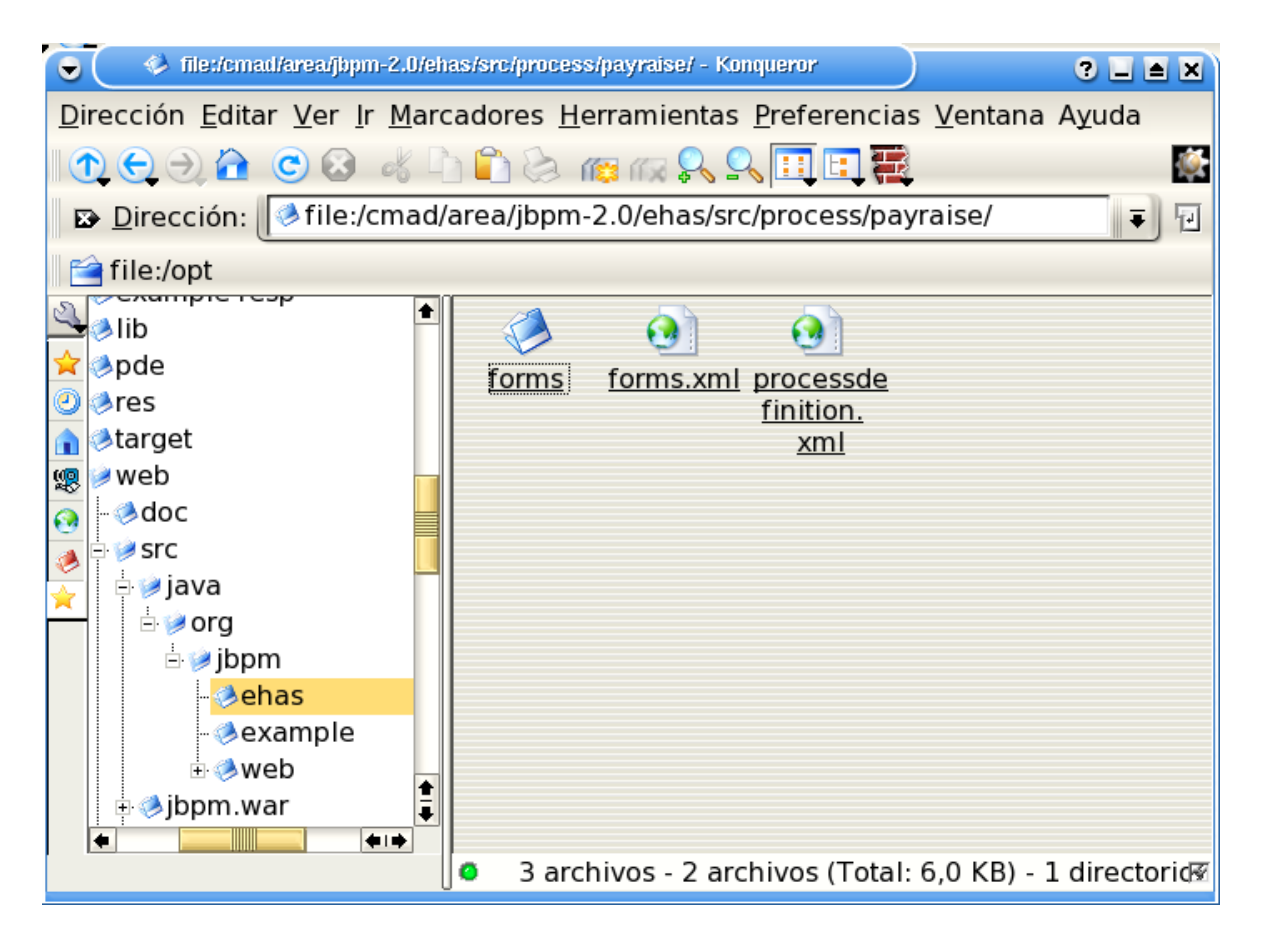

**Figura A.7.** Directorio para los archivos del proceso implementado

Se va a utilizar Ant para la creación del archivo de procesos (PAR, Process Archive), el cual contiene la definición del proceso implementado, y para la creación del módulo web a desplegar en el servidor de aplicaciones configurado en JBPM. Para ello hay que ejecutar el comando **ant deploy** en el directorio \${JBPM\_HOME}/web (figura A.8)

| <b>Live Terminal No. 2 - Konsole</b><br>$\bullet$                                                                                      | $\Box$ $\triangle$ $\boxtimes$                                                                                                    |
|----------------------------------------------------------------------------------------------------|----------------------------------------------------------------------------------------------------|
|                                                                                                    | Sesión Editar Vista Marcadores Preferencias Ayuda                                                                                                    |
| Nie de                                                                                                    |                                                                                                    |
| choyos@ariadnamovil:∕cmad⁄area⁄jbpm-2.0\$ cd web<br>Buildfile: build.xml<br>jbpm2 web build<br>Main targets:                           | choyos@ariadnamovil:⁄cmad⁄area⁄jbpm-2.0⁄web\$ ant -projecthelp                                                                                                    |
| build<br>build.core<br>build.e.jb<br>build.process.archives<br>clean<br>clean.intermediates<br>clean.jboss<br>configuration<br>compile | creates the jbpm web application<br>builds the core packages<br>builds the ejb packages<br>builds the scheduling process archive<br>remove generated files in the target folder<br>removes intermediate files<br>deletes the data, log, tmp and work dirs from the jbpm<br>compiles the sources under src/java to the target/clas |
| ses folder and copies all non .java resources<br>compile.test<br>deploy                                                                | compiles the sources under src/test/java to the target<br>test-classes folder and copies all non .java resources<br>deploys the jbpm webapp to jboss. the webapp is not c                                                                                                    |
| was already deployed.<br>test<br>Default target: deploy                                                                                | ompatible with the ejb-module, therefor this target removes the ejb module if it<br>deploy.process.archives deploys the process archuives to a jbpm database<br>run the tests<br> choyos@ariadnamovil:∕cmad⁄area⁄jbpm-2.0⁄web\$ ant deploy∎                                                                                       |

**Figura A.8.** Construcción del archivo de procesos y del módulo web

El comando anterior genera los archivos .PAR y .WAR. El archivo .PAR debe ser almacenado en la base de datos de procesos del motor JBPM, el archivo .WAR debe ser desplegado en el servidor de aplicaciones JBOSS configurado en JBPM. Para ello se debe ejecutar el comando **ant configure.process.archives** desde \${JBPM\_HOME}/web (figura A.9).

| <b>ER</b> Terminal No. 2 - Konsole<br>$\bullet$<br><u>e e x</u>                                                                                         |
|----------------------------------------------------------------------------------------------------|
| Sesión Editar Vista Marcadores Preferencias Ayuda                                                                                                    |
|                                                                                                    |
| was already deployed.<br>deploy.process.archives<br>deploys the process archuives to a jbpm database<br>run the tests<br>test<br>Default target: deploy |
| choyos@ariadnamovil:/cmad/area/jbpm-2.0/web\$ ant deploy<br>Buildfile: build.xml                                                                        |
| build.core:                                                                                                    |
| compile:                                                                                                    |
| build:                                                                                                    |
| compile:                                                                                                    |
| build.process.archives:<br>[jar] Building jar: /cmad/area/jbpm-2.0/web/target/payraiseprocess.par                                                       |
| $l$ bu i $ld$ :                                                                                                    |
| deploy:                                                                                                    |
| <b>BUILD SUCCESSFUL</b><br>Total time: 6 seconds<br>choyos@ariadnamovil:/cmad/area/jbpm-2.0/web\$ ant deploy.process.archives                           |

**Figura A.8.** Construcción del archivo de procesos y del módulo web

De esta manera quedan desplegados el archivos de definición de procesos y el módulo web. En este momento se puede entrar desde un navegador en la dirección En este momento se puede entrar desde un navegador en la dirección http://dir\_ip:8080/jbpm y utilizar la aplicación de gestión workflow en entorno web.